## Apps für Apple Watch und Android Wear

# **Tragfähig Kai König, Diane Sieger**

Smartwatches können mehr als nur die Zeit anzeigen. Mit den richtigen Apps versehen, leisten sie Hilfe in diversen Lebenslagen.

sit einigen Jahren sind Smartphones<br>
mit Android oder iOS die am weites-<br>
ten verbreiteten Mobilgeräte. Schaut<br>
man sich auf der Straße, am Arbeitsplatz eit einigen Jahren sind Smartphones mit Android oder iOS die am weitesten verbreiteten Mobilgeräte. Schaut oder in der Familie um, sieht man zumindest in westlich geprägten Ländern kaum mehr Menschen mit einfachen Mobiltelefonen oder Feature-Phones.

Hinsichtlich der Vor- und Nachteile von Uhren mit Computer- und Netzanschluss aber scheiden sich die Geister, und sogar technisch interessierte Personen sehen oft nur wenig Nutzen in einer Smartwatch. Es scheint, als leide die Akzeptanz dieser "schlauen Uhren" unter falschen Versprechungen der Hersteller und überzogenen Erwartungen der Nutzer.

Dieser Artikel stellt Apps vor, die sich im täglichen Gebrauch einer Apple Watch Serie 2 (WatchOS 4) sowie einer Ticwatch S mit Android Wear 2.7 für die Autoren bewährt haben. Es sei angemerkt, dass das Funktionsspektrum zwischen den verschiedenen Serien der Apple Watch deutlich variieren kann und sich die Android-typische Fragmentierung auch in der Welt der Android-Wear-Geräte fortsetzt.

### Eckig oder rund

Die Unterschiede zwischen der Apple Watch und Uhren mit Android Wear beginnen beim Formfaktor. Apples Uhr ist rechteckig und in zwei Größen erhältlich, während Android-Geräte in vielen Formen und Größen daherkommen.

Apps für die Apple Watch liegen als Ergänzung zu einer auf dem iPhone bereits vorhandenen App vor und lassen sich auch nur vom Telefon aus installieren (ein iPad reicht zur Nutzung der Uhr nicht). Android Wear hat hingegen eine eigene

Google-Play-App, und man kann Apps auch direkt über die Uhr aufspielen. Trotzdem bieten viele für das Telefon bereits genutzte Apps ein Pendant für Android Wear, manche Apps stellen auch ihr eigenes Ziffernblatt bereit.

Eine der ersten Anpassungen, die Smartwatch-Träger oft vornehmen, ist das Anpassen eines eigenen Ziffernblatts. Apple liefert eine Auswahl vorgefertigter und anpassbarer Watchfaces mit. Ziffernblätter von Drittanbietern lassen sich nicht installieren. Android Wear erlaubt das, und hierfür bietet sich die App "Watchmaker" an. Der Anwender hat über sie Zugriff auf Tausende von Watchfaces und einen Watch Designer zum Erstellen eigener Kreationen. Die App unterstützt alle gängigen Android-Uhren und bietet sogar die Option, mit der Programmiersprache Lua Watchfaces mit Skriptcode zu versehen sowie eine *.apk*-Datei zum eigenen Vertrieb des Watchface zu erstellen. Watchmaker ist in der Basisversion kostenlos und stellt eine begrenzte Zahl von Watchfaces und Hintergrundmotiven bereit. Die Premium-Version zum Preis von 3,99 Euro hat diese Einschränkungen nicht und ist empfehlenswert für Fans von Ziffernblättern.

Eine Smartwatch kann auch als Erinnerungsstütze dienen. Manchmal bleiben benötigte Informationen einfach nicht im Gedächtnis haften. Beispielsweise wie das günstig gelegene Hotel in Hamburg heißt, welche Nummer das Hotelzimmer hat, in dem man momentan untergebracht ist, oder wie die Kombination für den Spind im Fitnessstudio lautet. "Cheatsheet" hilft in diesen und vielen weiteren Fällen, den Überblick zu bewahren.

Einzelne "Cheats" lassen sich auf dem iPhone oder direkt auf der Apple Watch eingeben, die Synchronisation zwischen beiden funktioniert einwandfrei. Mit nur einem Klick in die App lassen sich die Daten abrufen. Da man jedem "Cheat" ein Icon hinzufügen kann, ist sofort erkennbar, um welche Kategorie von Erinnerungsnotizen es sich handelt. Die App verfügt über keine Sicherheitsvorkehrungen oder Verschlüsselung, daher eignet sie sich nicht als Ersatz für einen Passwortmanager. Als kleine Gedächtnisstütze im Alltag ist Cheatsheet jedoch unschlagbar. Die Basisversion gibt es gratis, wer mehr als vier "Cheats" auf der Apple Watch anzeigen und auf dem iPhone auf Werbung verzichten möchte, kann für 3,49 Euro ein Update auf die Pro-Version machen.

Gelegentlich braucht man auch einen Anstupser, um etwas Zeitgebundenes nicht zu vergessen. Insbesondere zum Verinnerlichen von Routinen und zum Einüben neuer Gewohnheiten eignet sich die App "Productive" ausgezeichnet. Ob es um die Uhrzeit der wöchentlichen Besprechung geht, um den nächsten Abgabe termin oder um fällige Zahlungen – Productive erinnert am Handgelenk daran, dass etwas ansteht.

### Es gibt etwas zu tun

Die Routine selbst wird auf dem iPhone eingegeben, ist dann jedoch sofort auch auf der Apple Watch einsehbar. Zur gewünschten Zeit erinnert die Uhr mit einer Vibration ihren Träger daran, dass es etwas zu tun gibt. Er kann dann auf der Uhr bestätigen, dass er seiner Aufgabe nachgekommen ist oder dass er sie aussetzt. Auf dem iPhone kann er Statistiken zum Aufbau seiner Gewohnheiten einsehen.

Productive ist kostenlos, wer jedoch alle Vorzüge der App nutzen möchte, muss ein Abo abschließen. Je nach Laufzeitlänge schlägt dieses mit bis zu 2,99 Euro pro Monat zu Buche.

Für Geräte mit Android Wear bietet sich die Nutzung von "Google Keep" an. Die App erlaubt das Erzeugen von Text-, Audio- und Fotonotizen, Listen und mit Finger oder Stift erstellten Zeichnungen. Die Synchronisation zwischen Uhr und Telefon erfolgt nahezu zeitgleich. Auf der Uhr erscheinen die Notizen als Liste, das Layout auf dem Telefon lässt sich auf mehrere Arten anpassen.

Google Keep erlaubt auch Erinnerungen, auf der Uhr lassen sie sich allerdings nur auf eine von drei Voreinstellungen setzen (morgens, nachmittags, abends). Auf dem Mobiltelefon kann der Nutzer Zeiten für solche Weckrufe frei wählen. Ein Vorteil von Google Keep ist, dass die App die

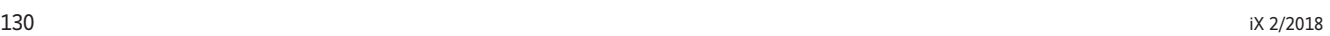

Notizen auch mit anderen Mobil- oder Desktop-Computern synchronisiert.

Bei "Just Press Record" ist der Name Programm: Mit nur einem Fingertipp startet man auf der Apple Watch eine Audioaufnahme. Ein erneuter Tipp zum Beenden der Aufnahme veranlasst das Speichern auf dem iPhone. Zusätzlich wird automatisch ein Transkript erzeugt, das auf Deutsch nur mäßig gelungen, bei auf Englisch gesprochenem Text jedoch erstaunlich gut ist. Dateien werden automatisch nach Datum sortiert in Ordnern gespeichert und benannt, die Verzeichnisund Dateinamen lassen sich auf dem iPhone jedoch auch manuell ändern. Die jeweils letzte Aufnahme ist auch auf der Apple Watch abrufbar.

Geeignet sind die spontanen Audioaufnahmen unter anderem zum Festhalten von Gedanken oder als Besprechungsprotokoll. Die Aufnahmedauer ist unbegrenzt und die Wiedergabegeschwindigkeit auf dem iPhone kann man verlangsamen oder beschleunigen. Just Press Record ist zum Preis von 5,49 Euro erhältlich.

Bei "Bring!" handelt es sich um eine gelungene Einkaufsliste. Sie ist nicht nur ansprechend gestaltet, sondern erlaubt es

auch, zeitgleich mit Freunden oder Familienmitgliedern mit der gleichen Liste einzukaufen, ohne dass alle im selben Laden sind. Die Einkaufsliste erstellt der Nutzer zunächst auf dem Telefon. Hierbei kann er sowohl aus einer Reihe von Kategorien und vorgegebenen Artikeln auswählen als auch eigene Produkte hinzufügen. Listen sind unverzüglich auf der Uhr und dem Telefon aller Listenmitglieder verfügbar. Wer gerade auf Shopping-Tour ist, wischt einfach über jedes Produkt auf der Uhr, das er in den Einkaufswagen gelegt hat, um es als gekauft zu markieren.

Hat man die komplette Liste abgehakt oder neue Artikel hinzugefügt, kann man andere mit dieser Einkaufsliste verbundene Personen informieren. Und wenn man sich gerade erst auf den Weg zum Einkaufen macht, kann man andere dazu einladen, noch schnell weitere Produkte auf die Liste zu setzen. Die Anwendung ist auch ohne Werbeeinblendungen kostenlos.

Möchte man ohne Telefon das Haus verlassen und Musik auf einer Uhr mit Android Wear hören (zum Beispiel über Bluetooth-Kopfhörer), lautet häufig die Empfehlung, "Google Play Music" zu verwenden. Wer das nicht will, kann mit "Wear Media" einen lokalen Musikplayer installieren. Da die Uhr wie Android-Telefone ein zugängliches Dateisystem hat, überträgt man einfach mithilfe der Wear-Media-Telefon-App Musikdateien auf das Wear-Gerät. Wear Media ist kostenlos, zeigt aber Ads an, die ein In-App-Kauf für 3,59 Euro entfernt.

### Nicht stören bitte!

Am Schluss noch ein Tipp für Nutzer einer Uhr mit Android Wear 2.0. Seit dieser Version wird der Do-Not-Disturb-Status des Telefons nicht mehr automatisch auf die Wear übertragen. Möchte man, dass mit der Bettruhe Notifications auf der Uhr zur gleichen Zeit stoppen wie auf dem Telefon, muss man diese Funktion mit ..DND Sync for Android Wear" wiederherstellen. Die App ist kostenlos und funktioniert einwandfrei. Allerdings erfordert die Installation einige Einstellungen, die man nur über das Kommandozeilenwerkzeug *adb* durchführen kann. (ka@ix.de)

 $A$ lle Links: www.ix.de/ix1802130

# **Vor 10 Jahren: Der Chaos Computer Club demonstriert**

**Vom 24C3 ging 2008 eine Demonstration gegen staatliche Überwachung aus. An diese Tradition will der CCC anknüpfen und wieder politisch aktiver werden.**

Zum Jahreswechsel 2017/2018 kamen über 15 000 Besucher zum 34. Jahreskongress des Chaos Computer Clubs. Der Vereinsvorstand gab sich selbstkritisch: In der abgelaufenen Legislaturperiode mit der großen Koalition habe man nur reagiert und nicht genügend offensive und fantasievolle, vor allem aber politische Aktionen gestartet. "Wir haben denen praktisch nur hinterhergefegt", kritisierte CCC-Sprecher Linus Neumann.

Vor 10 Jahren war das etwas anders. 2008 fand der Kongress (24C3) im Berliner Congress Centrum am Alexanderplatz statt, mit 4000 Besuchern voll an der Kapazitätsgrenze des Prestigebaus der untergegangenen DDR. Dutzende von Hackern meldeten über den Notruf 110 eine Spontandemo an und 400 Teilnehmer marschierten über die Straße zur Mitte des Alexanderplatzes. Auf den mitgeführten, ebenso spontan entstandenen Transparenten wünschten die Kongressteilnehmer den Zuschauern einen "Guten Rutsch ins Jahr 1984", wie *iX* 2/2008 unter dem Titel "Volldampf Richtung 1984" berichtete. Schließlich protestierte man gegen die zunehmende staatliche Überwachung und besonders gegen die Vorratsdatenspeicherung von Telekommunikationsdaten, ein nach wie vor hochaktuelles Thema.

Neben dem Hackertransparent wehte erstmals eine vielen unbekannte Fahne: Die Piratenpartei war auf der Spontandemo dabei. 2009 sollten erste Vertreter dieser "neuen digitalen Politikergeneration" in deutsche Parlamente einziehen.

Denn auch das war vor 10 Jahren ein Thema: Lange diskutierte man im CCC, ob man die Piraten als politischen Arm des CCC anerkennen sollte. Entschieden wurde, dass man in kritischer Distanz zu allen Parteien bleiben wollte. Schließlich gab es genug Themen, die für fast alle Parteien wichtig waren und bei denen die Expertise des Clubs gefragt sein könnte.

Das zeigte einer der Höhepunkte des Kongresses, das Hacken von SCADA-

Systemen. Die Steuerung von Industrieanlagen, "von Fließbändern, Öl-Förderungsanlagen bis hin zu Kraftwerken", so *iX*, wurde vorgeführt und korrekt als Super-GAU bewertet. Da war das Kind schon im Brunnen: Anfang 2010 wurde "Stuxnet"

enttarnt, ein über SCADA-Sicherheitslücken durchgeführter Angriff auf die Urananreicherungsanlagen des Iran. 2008 wurde Stuxnet in den Iran geschmuggelt, wie man heute weiß.

Doch zurück zum CCC: Die viel beachtete Spontandemo in nachrichtenarmer Weihnachtszeit war nicht die erste Demonstration des Hackerclubs. Bereits 2002 gab es die erste Straßendemo. Damals zogen 400 CCC-Anhänger durch die Düsseldorfer Altstadt, um gegen die von der Bezirksregierung Düsseldorf verhängten "Websperren" zu demonstrieren. Von diesen Sperren waren in den USA gehostete rechtsradikale Webpräsenzen und das berüchtigte Rotten.com betroffen. Beim CCC argumentierte man seinerzeit politisch gegen die SPD-geführte Regierung, dass Sperren die Informationsfreiheit gefährden. Mit dem Thema Netzzensur hat der Club 2018 ein politisches Thema wiedergefunden.

*Detlef Borchers* (js@ix.de)